## **Разъяснения**

## **о процедуре регистрации и авторизации на сайте Росстандарта для ознакомления с документами по стандартизации**

Во исполнение приказа Министерства промышленности и торговли Российской Федерации от 27 мая 2016 г. № 1730 «Об утверждении порядка свободного доступа к документам, разрабатываемым и применяемым в национальной системе стандартизации» Федеральное агентство по техническому регулированию и метрологии разработало функционал, который позволяет заинтересованным лицам пройти процедуру самостоятельной регистрации и авторизации на официальном сайте Росстандарта для ознакомления с текстами документов национальной системы стандартизации.

Для регистрации на официальном сайте Росстандарта [www.gost.ru](http://www.gost.ru/) необходимо на главной странице в правом верхнем углу нажать кнопку «Регистрация»

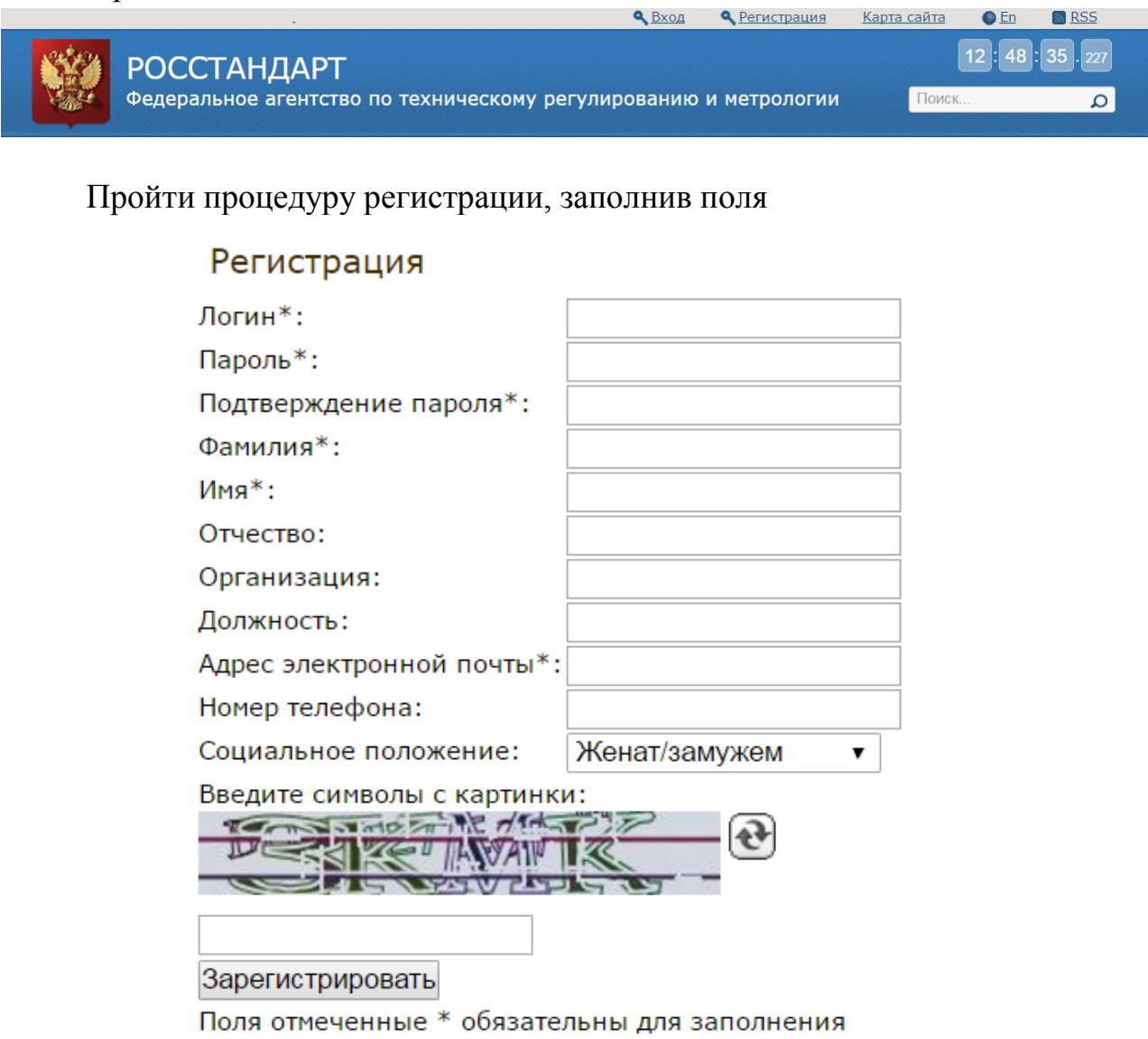

После процедуры регистрации Вам необходимо будет нажать кнопку «Вход»

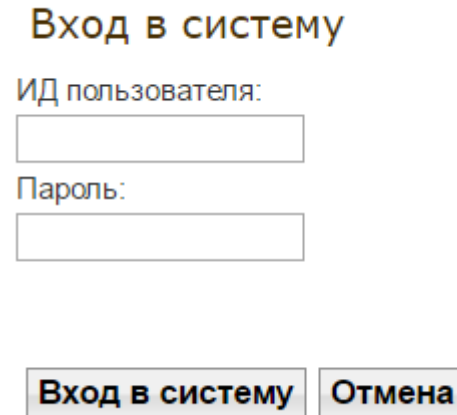

После процедуры регистрации Вам необходимо будет нажать кнопку «Личный кабинет»

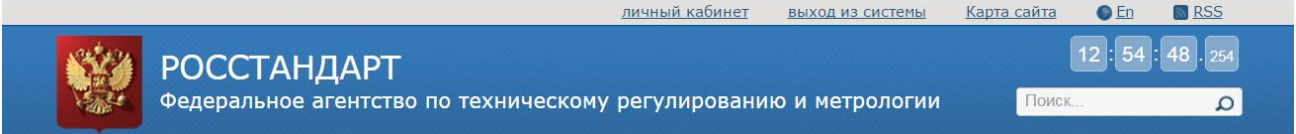

После прохождения данной процедуры Вам будет предоставлен доступ к документам национальной системы стандартизации.

Общественная приёмная / Личный кабинет

Информация во исполнение приказа Министерства промышленности и торговли Российской Федерации от 27 мая 2016 г. № 1730 «Об утверждении порядка свободного доступа к документам, разрабатываемым и применяемым в национальной системе стандартизации»

Национальные стандарты, которые включены в перечень национальных стандартов и информационнотехнических справочников, ссылки на которые содержатся в нормативных правовых актах в соответствии со статьей 27 Федерального закона от 29 июня 2015 г. N 162-ФЗ "О стандартизации в Российской Федерации";

Основополагающие национальные стандарты;

Правила стандартизации

Общероссийские классификаторы;

Информационно-технические справочники